## Teamviewer Technical Information

Technical information about Teamviewer

## **Contents**

[TCP/UDP](#page-0-2) Port 5938 TCP [Port](#page-0-3) 443 TCP [Port](#page-0-4) 80 [TeamViewer's](#page-0-1) Ports Android and [Windows](#page-0-5) Mobile [Destination](#page-1-0) IP addresses Table of Ports Used per [Operating](#page-1-1) System **Comments** Ports used by [Teamviewer](#page-0-0)

# <span id="page-0-0"></span>Ports used by Teamviewer

TeamViewer is designed to connect easily to remote computers without any special firewall configurations being necessary. In the vast majority of cases. TeamViewer will always work if surfing on the internet is possible. TeamViewer makes outbound connections to the internet, which are usually not blocked by firewalls.

However, in some situations, for example in a corporate environment with strict security policies, a firewall might be set up to block all unknown outbound connections, and in this case you will need to configure the firewall to allow TeamViewer to connect out through it.

### <span id="page-0-1"></span>TeamViewer's Ports

These are the ports which TeamViewer needs to use:

### <span id="page-0-2"></span>TCP/UDP Port 5938

TeamViewer prefers to make outbound TCP and UDP connections over port 5938 – this is the primary port it uses, and TeamViewer performs best using this port. Your firewall should allow this at a minimum.

### <span id="page-0-3"></span>TCP Port 443

If TeamViewer can't connect over port 5938, it will next try to connect over TCP port 443.

However, our mobile apps running on Android, iOS and Windows Mobile don't use port 443.

Note: port 443 is also used by our custom modules which are created in the Management Console. If you're deploying a custom module, eg. through Group Policy, then you need to ensure that port 443 is open on the computers to which you're deploying. Port 443 is also used for a few other things, including TeamViewer update checks.

#### <span id="page-0-4"></span>TCP Port 80

If TeamViewer can't connect over port 5938 or 443, then it will try on TCP port 80. The connection speed over this port is slower and less reliable than ports 5938 or 443, due to the additional overhead it uses, and there is no automatic reconnection if the connection is temporarily lost. For this reason port 80 is only used as a last resort.

Our mobile apps running on Android and Windows Mobile don't use port 80. However, our iOS apps can use port 80 if necessary.

## <span id="page-0-5"></span>Android and Windows Mobile

Our mobile apps running on Android and Windows Mobile can only connect out over port 5938. If the TeamViewer app on your mobile device won't connect and tells you to "check your internet connection", it's probably because this port is being blocked by your mobile data provider or your WiFi router/firewall.

## <span id="page-1-0"></span>Destination IP addresses

The TeamViewer software makes connections to our master servers located around the world. These servers use a number of different IP address ranges, which are also frequently changing. As such, we are unable to provide a list of our server IPs. However, all of our IP addresses have PTR records that resolve to \*.teamviewer.com. You can use this to restrict the destination IP addresses that you allow through your firewall or proxy server.

Having said that, from a security point-of-view this should not really be necessary – TeamViewer only ever initiates outgoing data connections through a firewall, so it is sufficient to simply block all incoming connections on your firewall and only allow outgoing connections over port 5938, regardless of the destination IP address.

## <span id="page-1-1"></span>Table of Ports Used per Operating System

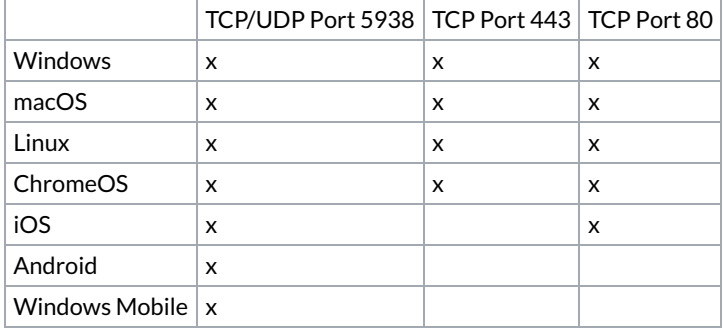